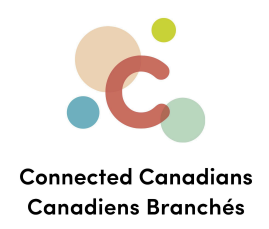

## **Checking transaction history**

You can log into your account anytime to view all the transactions that have happened.

NOTE: this is different than an official monthly statement. To learn how to download your statement, see the **TD Online Banking Modules\_Viewing Statements** document.

The transaction history is just a list of transactions that have occurred. It is a good idea to check it often to ensure you're aware of everything happening in your account.

You can view transactions for specific time periods, or for specific transaction types, such as bill payments.

**[Getting](#page-3-0) help** 

 $\binom{6}{5}$  (613) 699-7896 nfo@connectedcanadians.ca www.connectedcanadians.ca

78 George St #204,  $\bullet$ Ottawa, ON K1N 5W1

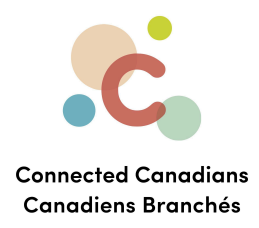

To view transaction history:

- 1. From the menu on the left, click **Accounts**. The **Accounts** page appears, including a list of your bank accounts.
- 2. Click an account name.

The **Account Activity** page appears.

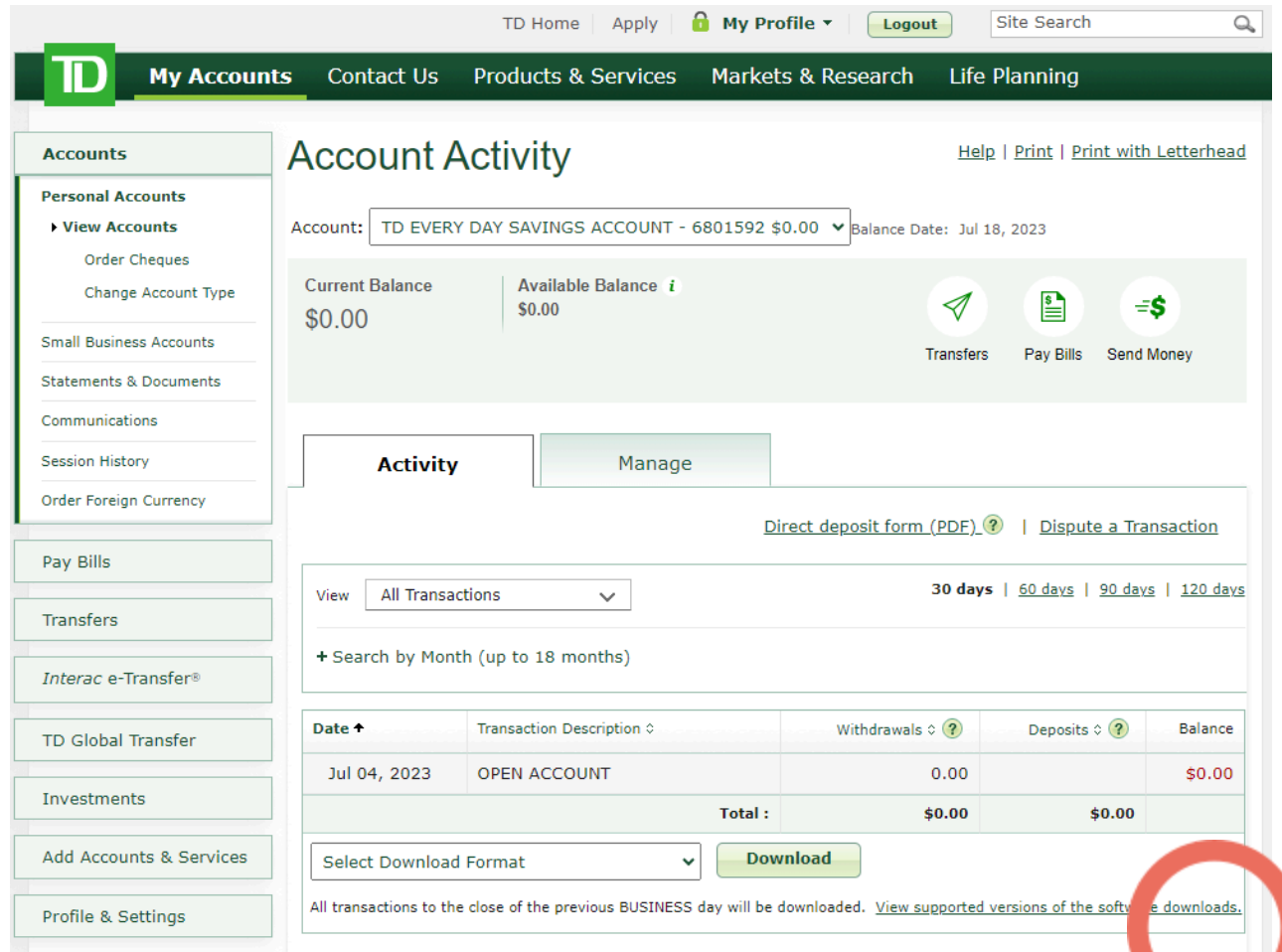

- 3. To change the type of transaction that you are viewing, from the **View** menu at the top of the **Activity** tab, change the selection from **All Transactions** to another option.
- 4. To change the time period for which you are viewing transactions, click the **30 days**, **60 days**, **90 days**, or **120 days** links.

 $\bullet$  (613) 699-7896 nfo@connectedcanadians.ca

www.connectedcanadians.ca

<sup>9</sup> 78 George St #204, Ottawa, ON K1N 5W1

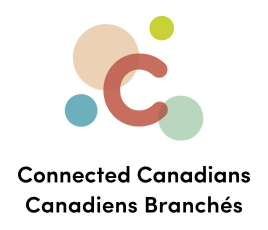

5. To view transactions by month or for a specific time period, click **Search by Month (up to 18 months)**, and select a time period, and click **Search**.

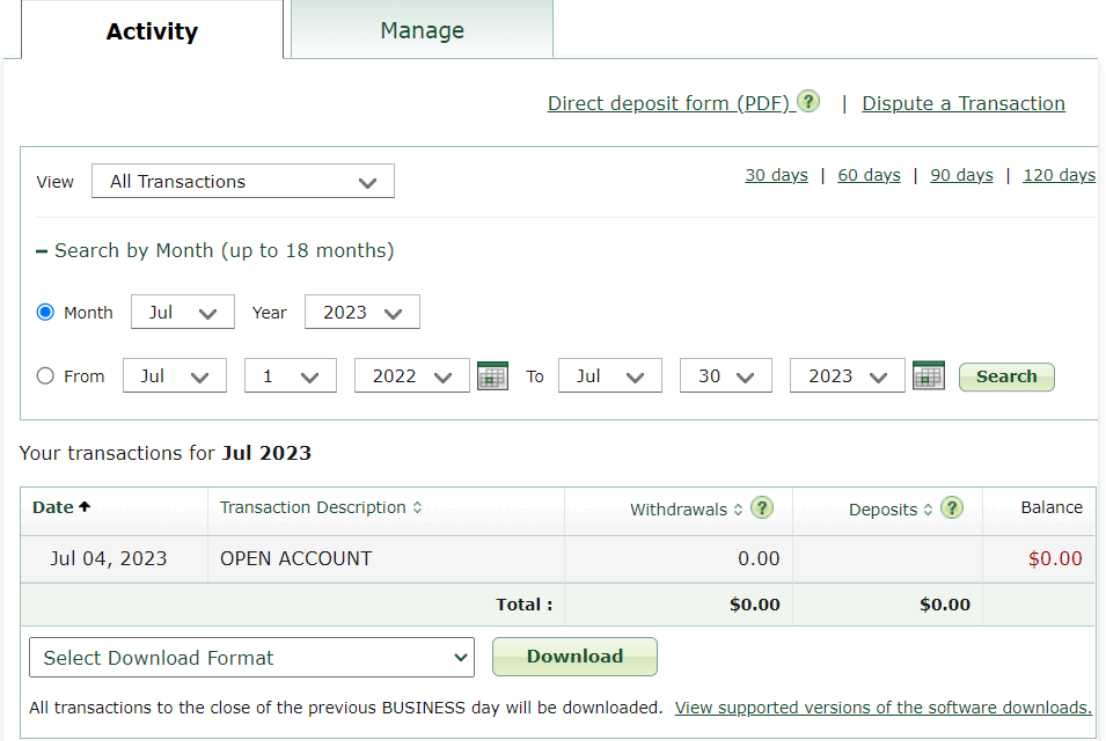

6. To download the transactions that are currently displayed, from the **Select Download Format** list, select the file type that you want to download, and then click **Download**.

The file downloads to your device, and you can open the file in the associated program.

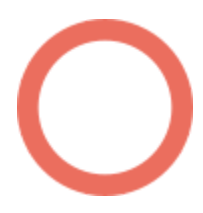

 $\bullet$  (613) 699-7896

nfo@connectedcanadians.ca

www.connectedcanadians.ca

**9** 78 George St #204, Ottawa, ON K1N 5W1

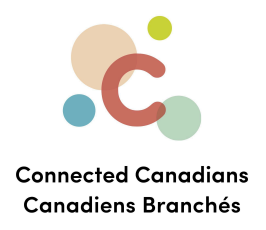

## <span id="page-3-0"></span>**Getting help**

The **Help** link at the top right of every EasyWeb page brings up a help window with information that applies to that page.

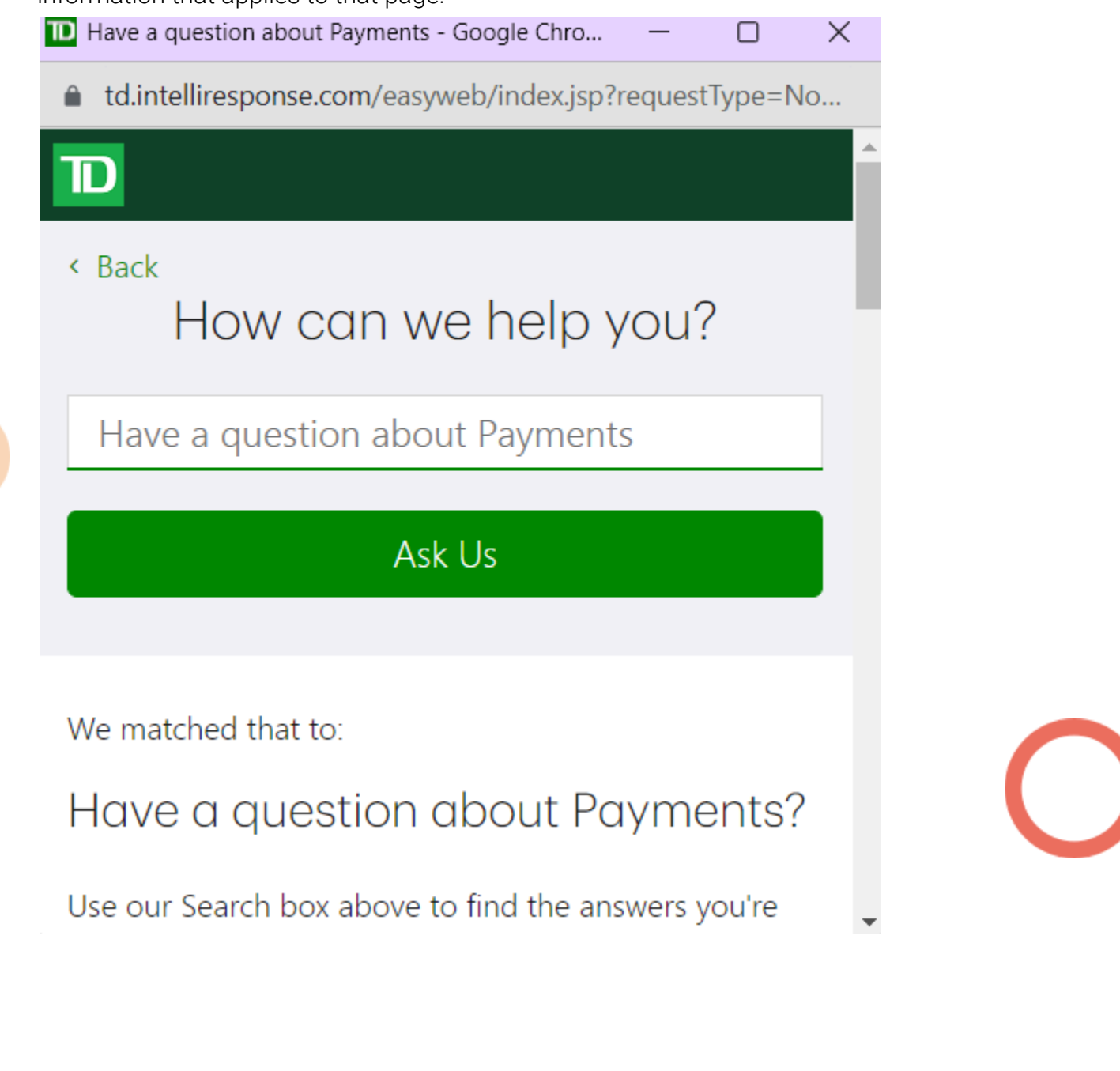

 $\odot$  (613) 699-7896 nfo@connectedcanadians.ca

Www.connectedcanadians.ca

<sup>2</sup> 78 George St #204, Ottawa, ON K1N 5W1

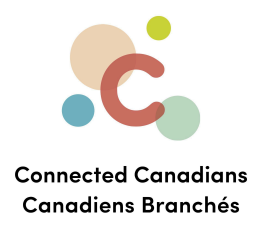

Use the search field to type any question you have, and get answers with step-by-step instructions.

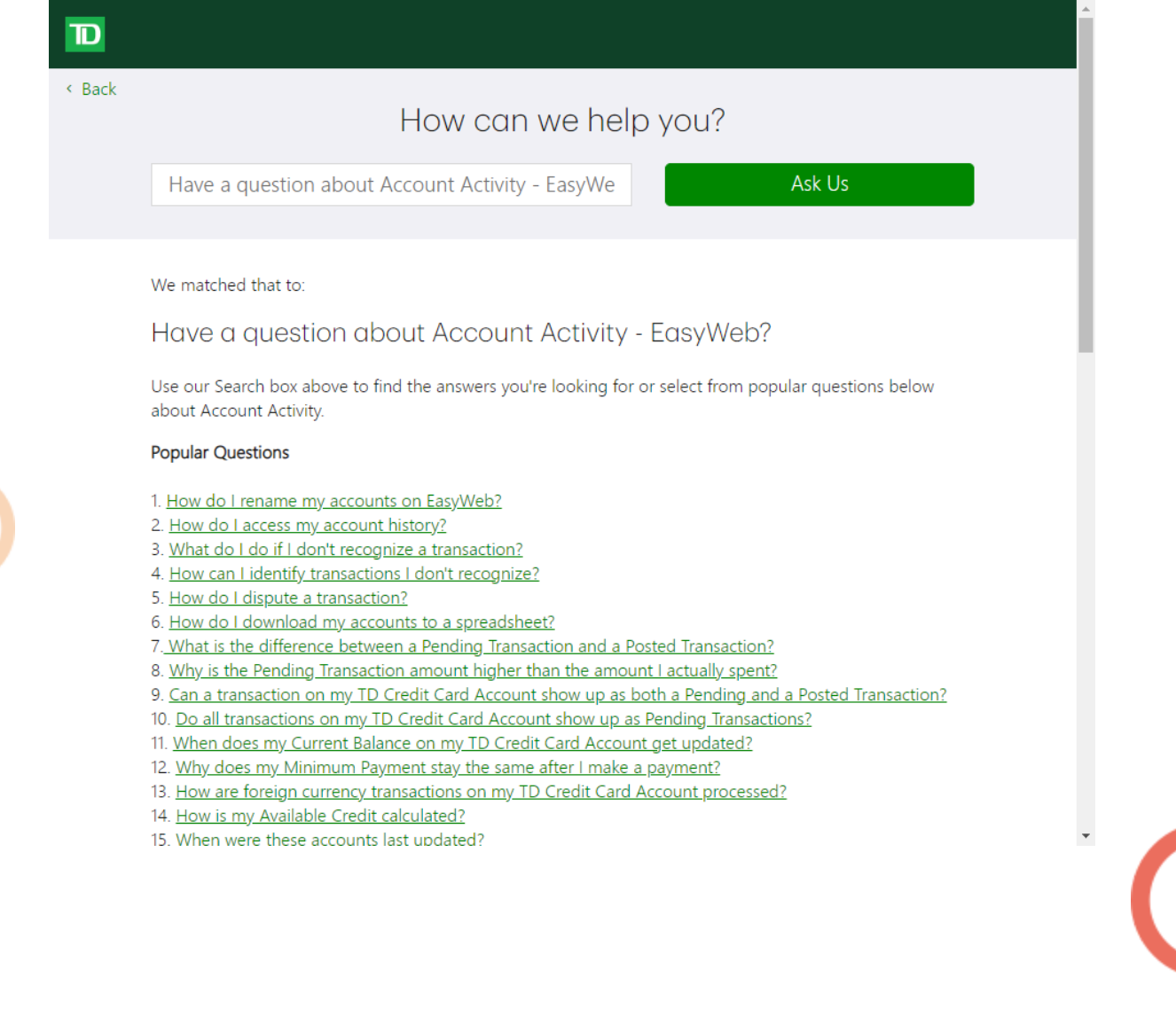

 $\bigcirc$  (613) 699-7896

Www.connectedcanadians.ca

info@connectedcanadians.ca <br>• 78 George St #204, Ottawa, ON K1N 5W1